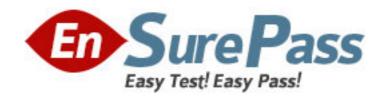

Exam Code: 1Y0-A09

**Exam Name:** Implementing Citrix XenServer 5.0

**Vendor:** Citrix

**Version: DEMO** 

# Part: A

1: Scenario: During the creation of a Microsoft Windows 2003 Standard Edition server virtual machine (VM), an administrator is asked to make as many processors available as possible to allow a developer to test a new multi-cpu application. What is the maximum number of VCPUs that an administrator can assign to this VM?

A.2

**B.4** 

C.8

D.16

## **Correct Answers: B**

2: What are two best practices for cleaning up a virtual machine after completing a Physical to Virtual (P2V) migration using XenConvert? (Choose two.)

A.Install XenServer Tools

B.Delete any local user accounts on the machine that are not in use

C.Remove and reinstall applications such as antivirus and anti-spyware

D.Remove any hardware related software such as management utilities and unused drivers

Correct Answers: A D

3: Scenario: An administrator is configuring a Microsoft Windows virtual machine (VM) that has XenServer Tools installed. While configuring the VM, the administrator is asked to set a bandwidth limit of 100Mbps on the virtual NIC. How can the administrator set this limit?

A.Edit the Optimization tab of the VM

B.Edit the properties of the virtual NIC from the VM

C.Create a new MAC address using Auto-generate

D.Select Network 0 as the appropriate network for the VM

**Correct Answers: B** 

4: An administrator attempts to add additional virtual NICs to an existing virtual machine (VM) but the operation fails. Which reason best describes why the administrator may NOT be able to increase the virtual NIC count?

A.The VM already has six virtual NICs assigned to it

B.The VM already has seven virtual NICs assigned to it

C. Virtual NIC count can only be increased before XenServer Tools is installed

D.Only Microsoft Windows 2003 SP1 and higher operating systems support adding more than one NIC

**Correct Answers: B** 

5: Which two properties of a network interface on a virtual machine can an administrator set using XenCenter? (Choose two.)

A.IP address

B.MAC address

C.Bandwidth limits

## D.Virtual interface-uuid

# **Correct Answers: B C**

- 6: What must an administrator do to dedicate a NIC to storage traffic in a XenServer environment?
- A.Create a NIC bond for storage traffic
- B.Configure a separate management interface
- C.Segment the local network specifically for storage traffic
- D.Configure the Local Volume Manager (LVM) for storage traffic only

# **Correct Answers: B**

7: Click the Task button to place the steps to move a virtual machine running on a VMware ESX host to a new XenServer host in the correct order. Click the Exhibit button for instructions on how to complete a Drag and Drop item.

Place the steps to move a virtual machine running on VMware to a new XenServer host in the correct order. Not all steps will be used.

|            | Run the V2XVA utility on the workstation                                     |
|------------|------------------------------------------------------------------------------|
|            | Run the XenConvert application on the workstation                            |
|            | Shutdown the VMware virtual machine                                          |
| Connect to | the VMware host and download the virtual machine to C.VVM on the workstation |
|            | Open a Secure Copy (SCP) application on the workstation                      |
|            | Import the VM using XenCenter                                                |
|            | Import the VM using the conversion tool                                      |
|            | place here                                                                   |
|            | place here                                                                   |
|            | place here                                                                   |
|            | place here                                                                   |
|            | place here                                                                   |

**Correct Answers:** 

Place the steps to move a virtual machine running on VMware to a new XenServer host in the correct order. Not all steps will be used.

Click the Done button when finished.

Run the V2XVA utility on the workstation

Run the XenConvert application on the workstation

Shutdown the VMware virtual machine

Connect to the VMware host and download the virtual machine to C:VM on the workstation

Open a Secure Copy (SCP) application on the workstation

Import the VM using XenCenter

Import the VM using the conversion tool

Flun the V2XVA utility on the workstation

Shutdown the VMware virtual machine

Run the XenConvert application on the workstation

Connect to the VMware host and download the virtual machine to C:VM on the workstation

Import the VM using XenCenter

8: Which is the best way for an administrator to ensure that NIC failover is enabled for all virtual machines (VMs) in a resource pool?

A.Enable link aggregation for each VM

B.Manually add a network bridge and attach all NICs to it

C.Create a NIC bond within the VM against a single virtual NIC

D.Create a XenServer network that is bonded across two physical NICs and ensure the VMs are connected to the network

## **Correct Answers: D**

9: Scenario: An administrator recently created an ISO library for a XenServer environment. The administrator now wants to make the ISO library available to all XenServer hosts. What must the administrator do before the ISO library can be attached using XenCenter?

A.Copy the ISO library to the control domain

B.Build a directory to copy the ISO library into

C.Create an external NFS or CIFS share directory

D.Make an exploded network repository using FTP

**Correct Answers: C** 

10: According to best practices, which step should an administrator perform before booting the installer CD to upgrade to XenServer Enterprise Edition 5.0 from XenServer 4.x?

- A.Suspend any running virtual machines
- B.Delete the current server configuration
- C.Re-enter the physical network configuration
- D.Backup the existing virtual machines (VMs) with a VM export

**Correct Answers: D** 

- 11: Which two physical hardware configurations are supported by XenServer Enterprise Edition
- 5.0? (Choose two.)
- A.512GB RAM
- B.256GB RAM
- C.32 CPU cores
- D.128 CPU cores
- E.32-bit architecture
- F.64-bit architecture
- Correct Answers: C F
- 12: To allow for rapid deployment of XenServer hosts in a large environment, an administrator decides to install XenServer Enterprise Edition 5.0 using a network boot process. To which type of server must the administrator configure DHCP to communicate?

A.FTP

**B.HTTP** 

C.TFTP

D.HTTPS

**Correct Answers: C** 

- 13: Where can an administrator determine when a XenServer Enterprise Edition 5.0 license will expire?
- A.XenCenter
- **B.XenServer Tools**
- C.mycitrix.com web site
- D.Citrix License Management Console

**Correct Answers: A** 

- 14: Scenario: An administrator is installing XenServer Enterprise Edition 5.0 in an environment. The administrator has two disks available for storage. According to best practices, how should the administrator configure the local disk storage repositories (SRs) during the initial XenServer installation?
- A.Install XenServer on one disk and the control domain on the other disk
- B.Install XenServer on one disk and the virtual machine SR on the other disk
- C.Install XenServer and an in-place upgrade partition on one disk and the control domain on the other disk
- D.Install XenServer and the virtual machine SR on one disk and an in-place upgrade partition on the other disk

**Correct Answers: B** 

15: How much disk space is required for the control domain and guest VM storage repository in a XenServer Enterprise Edition 5.0 installation?

A.4 GB

**B.8 GB** 

C.16 GB

D.32 GB

**Correct Answers: C** 

16: Scenario: An organization has a single installation of XenServer Enterprise Edition 4.0. The administrator plans to upgrade the host to version 5.0. Which upgrade path should the administrator take?

A. Upgrade the XenServer using Emergency Mode

B.Upgrade directly from version 4.0 to version 5.0

C.Upgrade to version 4.1 and then upgrade to version 5.0

D.Upgrade XenCenter to 5.0 and use the Updates Manager

**Correct Answers: C** 

17: Scenario: A company has acquired two small businesses recently. The administrator for the company needs to create a template of a virtual machine (VM) that has Microsoft Exchange running on Microsoft Windows Server 2003. The template will be used to create two more VMs to accommodate the recent business expansion. In which way should the administrator create the template?

A.Take a regular snapshot of the VM

B.Create a template using an ISO image

C.Create a template VM using a Windows Server 2003 Install CD

D.Take an existing clean Windows Server 2003 VM and turn it into a template

**Correct Answers: D** 

18: Which two steps must an administrator take to create a Microsoft Windows virtual machine using the XenConvert Physical to Virtual (P2V) conversion tool? (Choose two.)

A.Modify device drivers

B.Reboot the physical machine

C.Run XenConvert on the physical Windows machine

D.Import the template or image into the XenServer host

Correct Answers: C D

19: An administrator created a template of a Microsoft Windows XP SP3 virtual machine (VM) and now needs to modify it. How can the administrator modify the template?

A.Power on the VM template, make the changes and save the template

B.Export the template from the XenServer host, import it to another system, power it on and make the changes

C.Put the XenServer host in Maintenance Mode, make the changes to the VM template and then exit Maintenance Mode

D.Create a new VM based on the original template, make the changes to the new VM and turn the new VM into the new template

Correct Answers: D

20: In which three locations could an administrator go within XenCenter to create a new virtual machine? (Choose three.)

A.VM menu

B.Tools menu

C.New VM button

D.Templates menu

E.Add New Server button

**Correct Answers: A C D**